## **電手の管理-事前設定**

電手(三菱の電手決済サービス)の管理を行う場合、 データ登録の前に事前に設定が必要な項目があります。 電手債権管理を行うか、債務管理を行うかによって必要な設定が異なりますのでご注意ください。 以下を登録後、実際のデータ登録へ移行いただきますようお願い致します。

## **1.自社の口座情報の登録**

メニュー:[総合]-[導入処理]-[2.銀行登録]-[3.会社銀行登録]-[基本情報]タブ

自社の銀行口座情報を設定するメニューです。

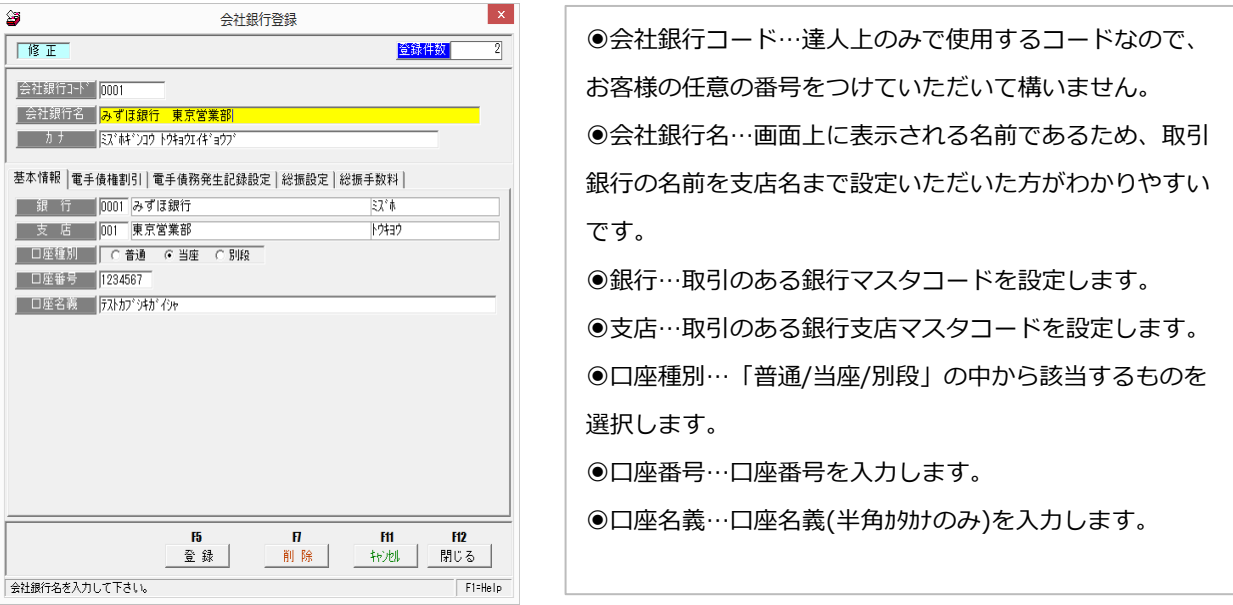

## **《電手債務管理の場合》**

電手債務管理(支払)の場合、同メニューの[電手債務発生記録設定]タブの設定も行う必要がございます。

|基本情報||電手債権割引||電手債務発生記錄設定||総振設定||総振手数料|

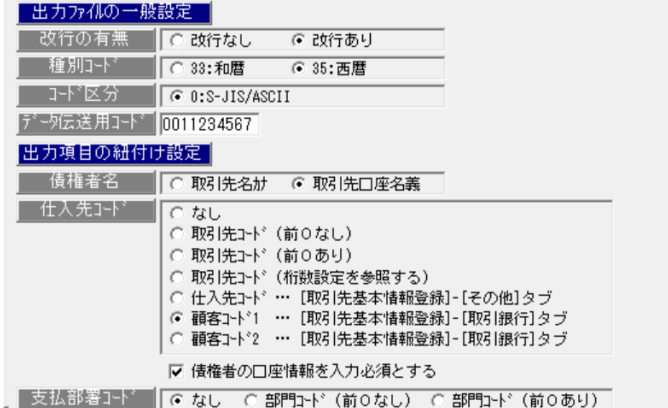

※以下いずれの設定も、銀行様へご確認をいただきながら行っていただくのが良いかと思われます。 ◉改行の有無、種別コード…本設定につきましては、どちらを選択すべきか事前に銀行様へご確認いただ けますと幸いです。

◉データ伝送用コード…予め取り決められたコードを入力します。

通常は「決済口座の支店コード 3 桁+口座番号 7 桁」となるため、[基本情報]タブで指定した支店コード +口座番号が自動表示されます。異なる場合は、ここで修正入力してください。

●債権者名…出力データ上の債権者名に当システムのどの項目を出力するかを選択します。

選択できるのは、[総合]-[導入処理]-[3.取引先登録]-[1.取引先基本情報登録]メニューで設定の「取引先 カナ」もしくは[1.取引先基本情報登録]-[取引銀行]タブで設定の「取引先口座名義」のいずれかです。 ◉仕入先コード…事前に銀行様へ仕入先コードの出力が必要であるかをご確認ください。

不要である場合は「なし」を、必要である場合は出力する内容に応じて該当するものをご選択ください。 「仕入先コード/顧客コード 1,2」を選択の場合、それぞれ以下に記載のメニューにてコードの設定が必 要です。

○ 仕入先コード … [取引先基本情報登録]-[その他]タブ ○ 顧客コード1 … [取引先基本情報登録]-[取引銀行]タブ ○ 顧客コード2 … [取引先基本情報登録]-[取引銀行]タブ

◎支払部署コード…事前に銀行様へ支払部署コードの出力が必要であるかをご確認ください。 不要である場合は「なし」を、必要である場合は「部門コード (前 0 なし) / (前 0 あり) 」のいずれか を該当するものをご選択ください。

本設定で部門コードにチェック☑した場合、[総合]-[導入処理]-[6.部門登録]にて支払部署コードを部門 登録しておく必要がござます。

また実際に電手債務データ登録する際、[電手]-[日常処理]-[2.電手債務]-[1.電手債務入力]メニューの 部門欄で上記設定の部門コードを指定します。

## **2.自社の利用者番号等の情報登録**

メニュー:[総合]-[導入処理]-[5.電子債権記録機関登録]-[1.電子債権記録機関情報登録]

自社のお客様番号の登録、1 にて設定をした会社銀行の指定などを行います。

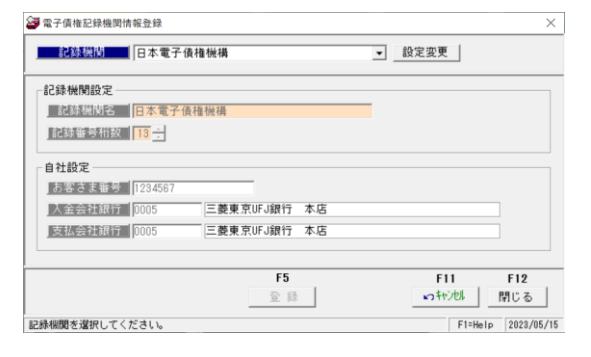

◉記録機関…日本電子債権機構 ◉お客様番号…銀行から自社に割り振られた 7 桁の番号を 登録します。 ◉入金会社銀行…債権の管理を行う場合の、入金のメイン 銀行を指定します。 **◎支払会社銀行…債務の管理を行う場合の、三菱 UFJ 銀行** の口座情報を指定します。

**3.取引先に対して、J 支払企業 ID 等の設定を行う ※電手債権管理の場合のみ、要設定** メニュー:[総合]-[導入処理]-[3.取引先登録]-[1.取引先基本情報登録]-電手設定タブ 電手を管理する取引先が増える度に、設定を行う必要があります。

※登録済の取引先に対して追加設定を行う為、取引先自体がまだ達人に未登録の場合は 取引先マスタ自体の登録から行っていただきますようお願い致します。

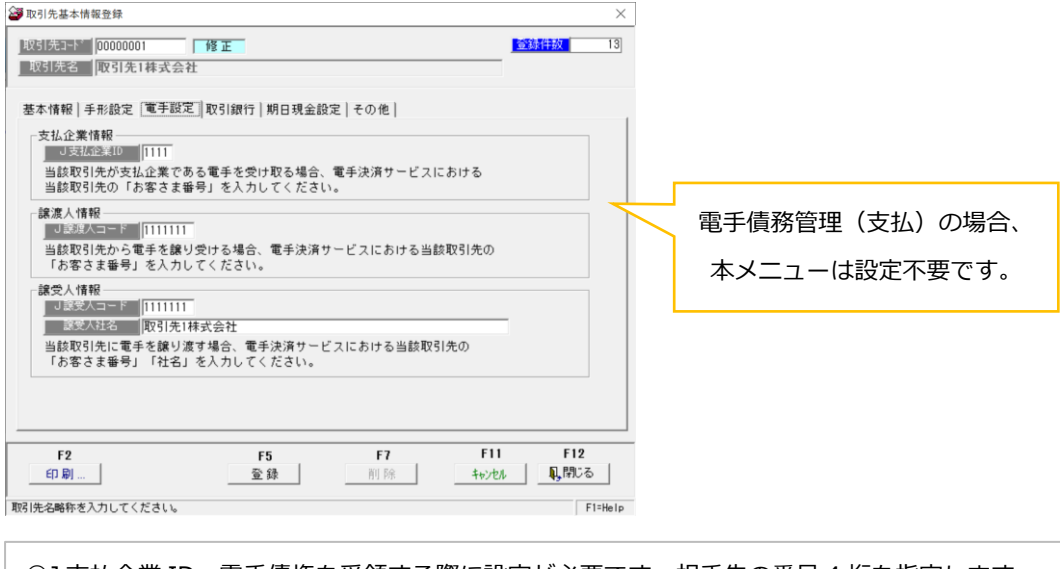

◉J 支払企業 ID…電手債権を受領する際に設定が必要です。相手先の番号 4 桁を指定します。 ◉J 譲渡人コード…電手債権を譲受(回しで受取)する際に設定が必要です。

●J 譲受人コード…電手債権を譲渡(自社が取引先に回す)する際に設定が必要です。

いずれの設定情報も、通知書等に記載があるかと思われます。

ご確認の上、設定をお願い致します。